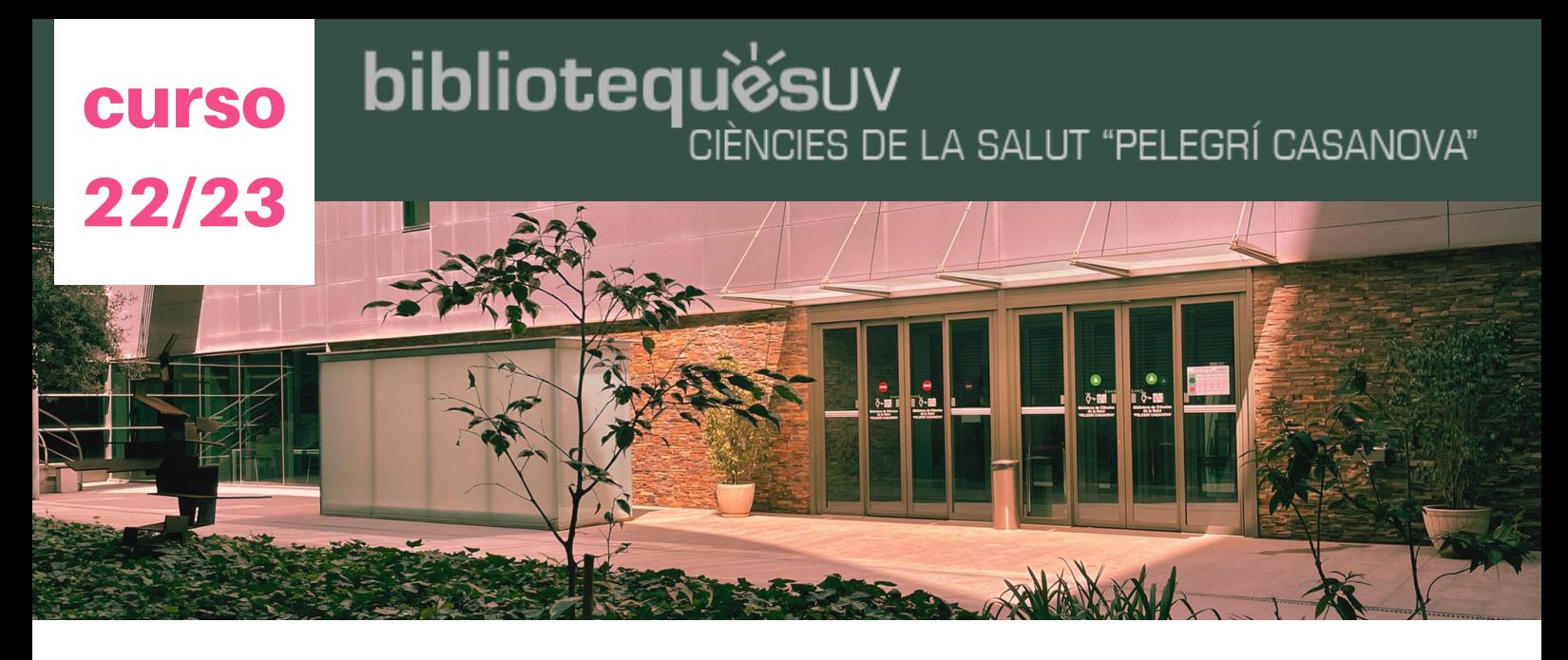

## CONOCETUBIBLIOTECAEN6PASOS

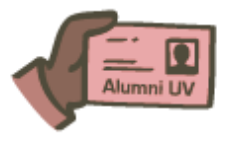

#### **CarnetUV**

muéstralo para el préstamo y en los períodos especiales de exámenes. Si te acabas de matricular y todavía no dispones de carnet, ven a la biblioteca y te daremos de alta.

# **Trobes**

#### https://trobes.uv.es/

busca recursos bibliográficos en la herramienta de búsqueda y descubrimiento. Podrás reservar y consultar tus préstamos desde *Elmeucompte.*

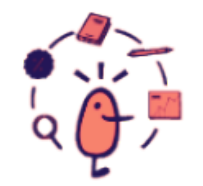

### [biblioguiesU](https://uv-es.libguides.com/guiestematiques)V

entra en la biblioguía de tu grado, donde encontrarás una selecciónde recursos de tu área e información útil.

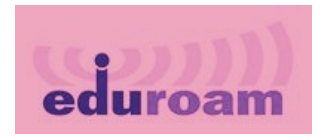

Wifi Eduroam configura la red wifidela UV en tus dispositivos.

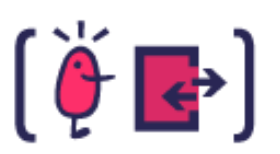

VPN-*VirtualPrivateNetwork* configura la VPN entus dispositivos para acceder a los recursos electrónicos suscritos desde casa.

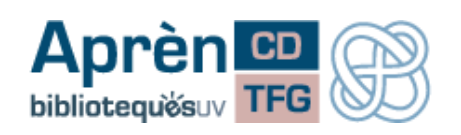

#### CursosAprèn

accede a nuestra oferta de cursos*online*en recursos de tu área y en competencias digitales: cursosAprènCDiAprènTFG.

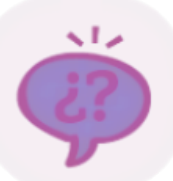

**@bibliotequesuv** 

**Biblioteca Respon [\(https://www.uv.es/labibliotecarespon\)](https://www.uv.es/bibliotecarespon)**

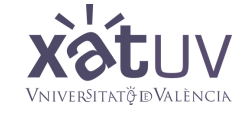

**Tel. 96 386 40 13**

**<https://www.uv.es/bibliotecasalut>**

**[https://biblioteca.uv.es](https://www.uv.es/bibliotecasalut)**

Vniver§itat id València